# MYOB Exo Employer Services

Australian Edition

2018.03

Release Notes

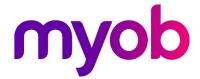

## Contents

| Introduction                     | 1 |  |
|----------------------------------|---|--|
| What's New in this Release?      | 1 |  |
| Installation                     | 2 |  |
| ITIStatiation                    | _ |  |
| Pre-Install Requirements         | 2 |  |
| Installing Exo Employer Services | 2 |  |
| Check the Release                | 2 |  |
| New Features                     | 3 |  |
| Security Update                  | 3 |  |
| Single Touch Payroll Updates     | 3 |  |
| Resolved Issues                  | 5 |  |
| Known Issues                     |   |  |

### Introduction

#### What's New in this Release?

The 2018.03 release provides an update to the Single Touch Payroll features and addresses issues identified in an earlier release. This release also includes a security update for email communications.

The purpose of this document is to provide essential information on the installation and use of this release:

- The **Installation** section provides an overview of the installation process, including pre-installation requirements and post-installation steps.
- The **New Features** section describes all new features introduced in this release.
- The **Resolved Issues** section describes all issues that have been addressed by this release.
- The **Known Issues** section details any issues in this release that have been identified as requiring attention.

**Need assistance?** If you have any questions or you need assistance with installing this update, please contact your MYOB Accredited Business Partner. Alternatively, the answers to most common installation issues can be found on the MYOB Enterprise Knowledgebase at <a href="http://myobexo.custhelp.com/">http://myobexo.custhelp.com/</a>.

## **Installation**

#### **Pre-Install Requirements**

Requirements for PCs running Exo Employer Services components are detailed in the Minimum System Requirements document, available on the <u>MYOB website</u>.

## **Installing Exo Employer Services**

Information on installing and upgrading MYOB Exo Employer Services is maintained on the MYOB Enterprise Knowledgebase. See the following articles:

- <u>Upgrading MYOB Exo Employer Services Online</u>
- <u>Upgrading MYOB Exo Employer Services Manually (Australia)</u>
- How do I run Network.exe?

**Note:** Check the Known Issues section on page 6 for any known installation issues.

#### Check the Release

After the installation is complete, the version numbers of all MYOB Exo Employer Services applications should be as follows:

| Application                   | Version         |
|-------------------------------|-----------------|
| MYOB Exo Employer Services    | 2018.03         |
| MYOB Exo Payroll              | 2018.03         |
| MYOB Exo Employee Information | 2018.03         |
| MYOB Exo Time and Attendance  | 2018.03         |
| Runtime Files                 | 09.00.0000.7423 |

To check that this release installed successfully, check that the versions displayed on the About window (**Help menu > About**) match the versions listed here.

### **New Features**

#### Security Update

MYOB Exo Employer Services uses the Transport Layer Security (TLS) protocol to secure communications when sending emails. This release updates the system to use the latest version of the TLS protocol.

**Note:** The new version of TLS requires version 4.5 of the .NET Framework—if you experience any issues sending emails from Exo Employer Services, check that this version is present on all PCs. Version 4.5 may be installed by Windows security updates, or it can be downloaded and installed **from**<u>Microsoft's website</u>.

#### Single Touch Payroll Updates

This release includes changes to the Single Touch Payroll Submissions window, which make it clearer when to resend and/or refresh STP submissions. The **Resend to ATO** button performs different functions and displays different information messages depending on the status of the selected STP submission:

- If the status is "Not Accepted" or "Not Sent", the submission is resent as usual.
- If the status is "Accepted", clicking **Resend to ATO** first displays a confirmation message, informing the user that the submission has already been accepted. The user can continue to resend the submission or cancel.
- If the status is "Pending", Exo Payroll first refreshes the submission's status (as if the **Refresh Status** button had been clicked), then takes an action depending on the updated status:
  - o If the submission's status is now "Accepted", a message appears informing the user that the submission has been accepted, so does not need to be resent.
  - o If the submission's status is now "Not Accepted", a message appears informing the user that the submission has been rejected by the ATO, and recommending that they check its details before attempting to resend it.
  - o If the submission's status remains "Pending", the submission will be resent if it is 72 hours since it was first sent. If it has not been 72 hours, a message will be displayed and the submission will not be resent.

In addition to these changes, the **Refresh Status** button on the Pay List window has been changed to **Status**, to make it clear that the button updates the status of the pay run's STP submission to the ATO.

#### **New Features**

In some circumstances, the ATO will allow a company to submit an STP finalisation up to three months after the end of year. To allow for this, the Single Touch Payroll – Finalisation window now includes a dropdown that lets you select the current or previous financial year:

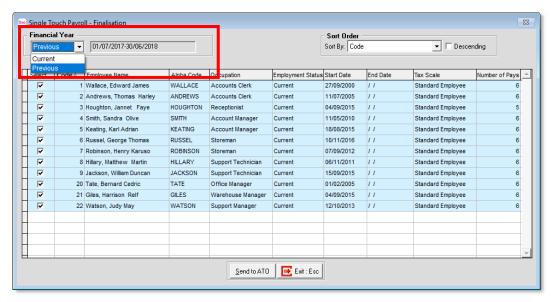

## **Resolved Issues**

The following issues have been addressed in this release:

| Problem Record | Service Request | Description                                                                                                    |
|----------------|-----------------|----------------------------------------------------------------------------------------------------|
| 160886044026   | 160793970861    | Superannuation SGC amounts were calculated incorrectly in pays, in specific cases relating to both pre-tax deductions and unpaid leave occurring together in the month-to-date period.                                                                                                    |
| -              | 160376230134    | The file names of superannuation contributions files generated for the Pay Superannuation function were too long and did not conform to the SuperStream specifications. This has been resolved.                                                                                                    |
| -              | -               | If leave loading was set to be not liable for Superannuation Guarantee on the Pay Item Liabilities section of the Setup Payroll window, then if an employee with leave loading had their pay reduced to zero by a salary sacrifice, their Ordinary Time Earnings value would be negative, causing the STP batch that included it to be rejected. This has been resolved; negative Ordinary Time Earnings values are now set to zero. |

### **Known Issues**

The following Known Issues have been identified in this release.

#### Error 2066 in a networked environment

The FoxPro error: "2066/Index file [filename].CDX is corrupt. Please rebuild it" can occur persistently on network systems that have a Server 2008 operating system with workstations running Windows Vista, Windows 7 or 2008 Terminal Server; or peer-to-peer networks where the server/workstation is running a Windows Vista or Windows 7 operating system, and one or more other workstations are also using a Windows Vista or Windows 7 operating system.

For information on this issue and suggested workarounds, see the following articles on the MYOB Enterprise Knowledgebase:

- What to do when getting an Error 2066 message
- Consistent error 2066 in a networked environment